## هئاطخأ فاشكتساو XDR Cisco نيوكت رادصإلا نمآلا ةيامحلا رادج مادختساب اهحالصإو 7.2

## تايوتحملا

ةم<u>دق مل</u>ا <u>ةيساس ألل تابلطتمل!</u> تابلطتملا ةمدختسملا تانوكملا ةيفلخلا ن ي وك<u>تل</u>ا ةحصلا نم ققحتلا

## ةمدقملا

ةيامحلا رادج جمد عم اهحالصإو هئاطخأ فاشكتساو XDR Cisco جمد ةيفيك دنتسملا اذه فصي 7.2. نمآلا ةيامحلا رادج ىلع Cisco نم نمآلا

## ةيساسألا تابلطتملا

#### تابلطتملا

:ةيلاتلا تاعوضوملا ةفرعمب Cisco يصوت

- (FMC (Firepower ةرادإ زكرم •
- Cisco نم نمآلا ةيامحلا رادج •
- روصلل ةيرايتخالا ةيضارتفالا ةاكاحملا •
- FMC و نمآلا ةيامحلا رادج صيخرت بجي •

#### ةمدختسملا تانوكملا

- Cisco Secure Firewall 7.2
- 7.2 (FMC (Firepower ةرادإ زكرم •
- (SSE (نامألا تامدخ لدابت •
- XDR نم Cisco
- Smart صيخرتلا ةباوب •
- (CTR (Cisco نم تاديدهتلل ةباجتسالا •

.ةصاخ ةيلمعم ةئيب يف ةدوجوملI ةزهجألI نم دنتسملI اذه يف ةدراولI تامولعملI ءاشنإ مت تناك اذإ .(يضارتفا) حوسمم نيوكتب دنتسملI اذه يف ةمدختسُملI ةزهجألI عيمج تأدب

.رمأ يأل لمتحملا ريثأتلل كمهف نم دكأتف ،ليغشتلا ديق كتكبش

## ةيفلخلا

تادحو عم نمآلI ةيامحلI رادج اهب لـماكتي يتلI ةقيرطلI ىلع تارييءغت 7.2 رادصإلI نمضتي :Cisco نم XDR تادحو ةيقيسنتو Cisco نم XDR

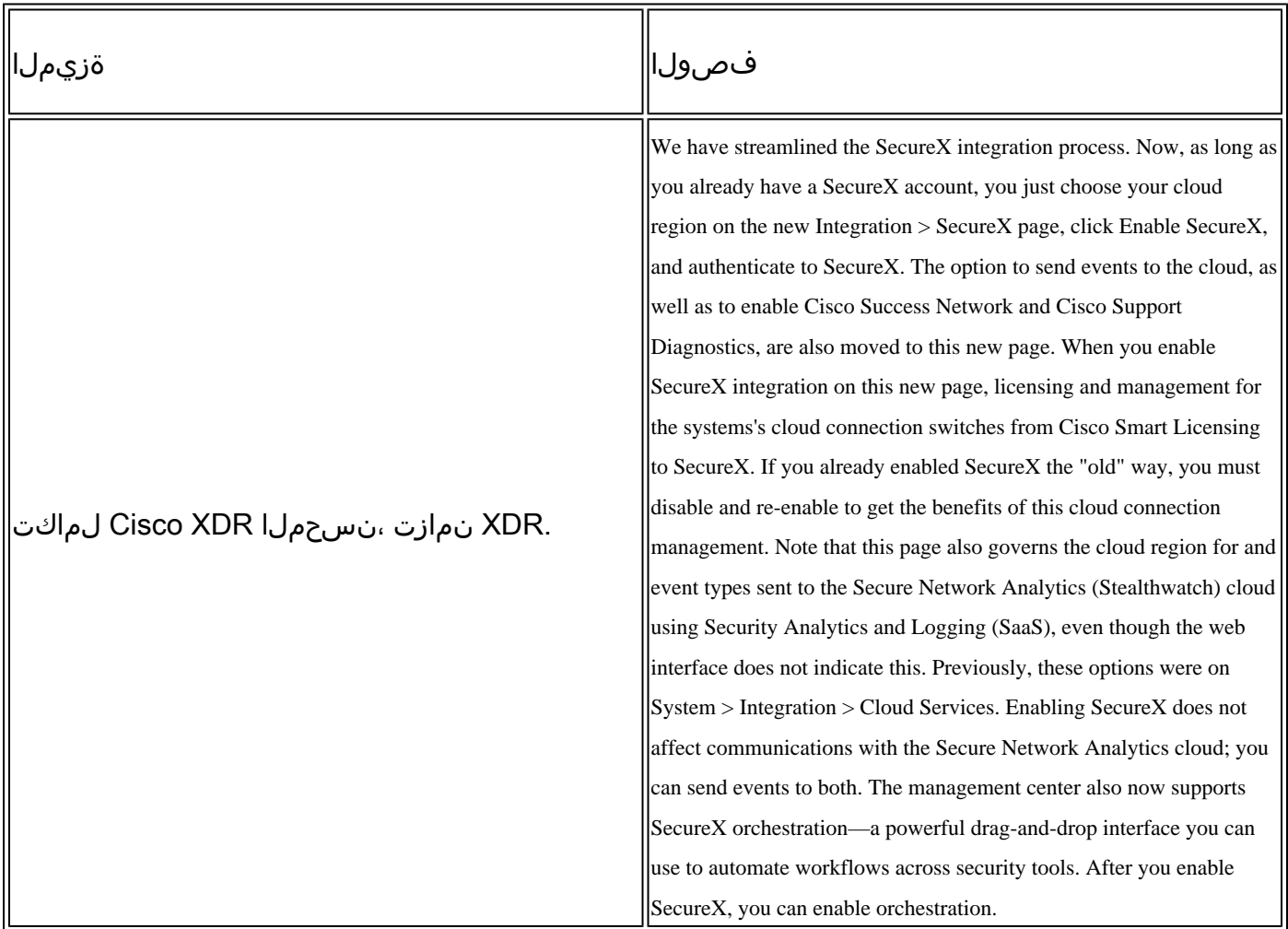

.رادصإلI اذه يف ةنمضملI تازيملI عيمج نم ققحتلل ةلماكلI <u>رادصإلI تاظحالـم</u> 7.2 ىلإ عجرا

### نيوكتلا

:كتئيب ىلع اهب حومسم هذه URL نيوانع نأ نم دكأت ،لماكتلا ءدب لبق

ةيكيرمالا ةقطنملا

- api-sse.cisco.com
- eventing-ingest.sse.itd.cisco.com

يبوروألا داحتالا ةقطنم

• api.eu.sse.itd.cisco.com

• eventing-ingest.eu.sse.itd.cisco.com

نابايلاو ئداهلاو ايسآ ةقطنم

- api.apj.sse.itd.cisco.com
- eventing-ingest.apj.sse.itd.cisco.com

يت لا ةقطنمل اددح ،Cisco XDR حلماكت لا ىلإ لقتن FMC. I يف لماكت لا لجس ءدب ل1. ةوطخ ل Cisco ىلإ اههيجوت ةداعإ ديرت يتلا ثادحألا عون ددحو ،(APJC وأ EU وأ US (اهب لاصتالا ديرت :XDR Cisco نيكمت ددح مث ،XDR

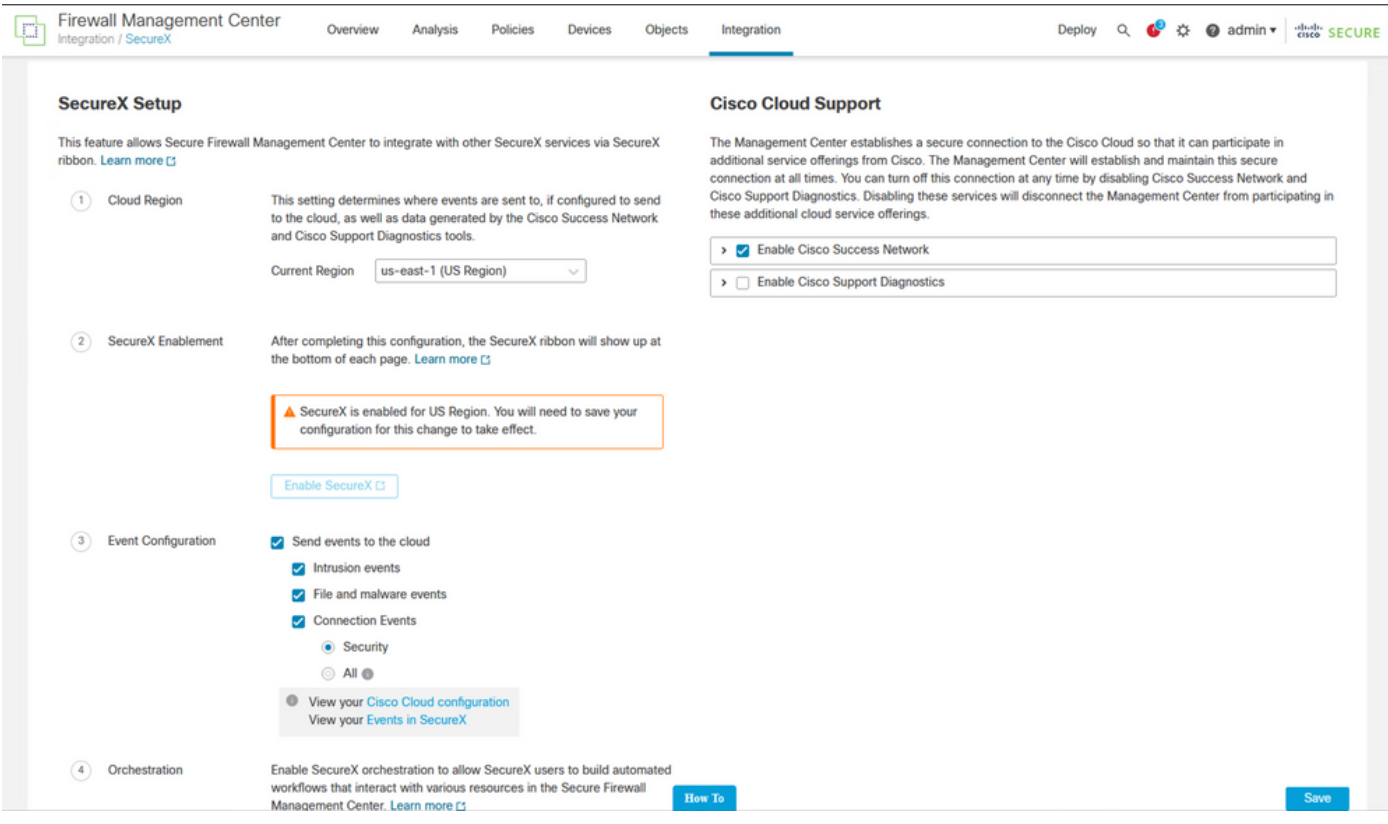

. Save ديدحتب موقت ىتح ،اهقيبطت متي ال تارييءغتلا نأ ظحال

XDR Cisco باسح يف دمتعملا FMC ىلإ كهيجوت ةداعإ متت ،"ظفح" ديدحت درجمب 2. ةوطخلا :FMC ضي وفت ددح ،(ةوطخلا هذه لبق Cisco XDR باسح ىلإ لوخدلا ليجست بجي)

## **Grant Application Access**

Please verify the code provided by the device.

# 21D41262

The application FMC would like access to your SecureX account. Specifically, FMC is requesting the following:

- casebook: Access and modify your casebooks
- enrich: Query your configured modules for threat intelligence (enrich:read)
- · global-intel: Access AMP Global Intelligence
- inspect: Extract Observables and data from text (inspect:read)
- integration: Manage your modules (integration:read)
- notification: Receive notifications from integrations
- orbital: Orbital Integration.
- private-intel: Access Private Intelligence
- profile: Get your profile information
- registry: Manage registry entries (registry/user/ribbon)
- response: List and execute response actions using configured modules
- sse: SSE Integration. Manage your Devices.
- telemetry: collect application data for analytics (telemetry: write)
- users: Manage users of your organisation (users:read)

**Authorize FMC** 

Deny

ةمجرتلا هذه لوح

ةي الآلال تاين تان تان تان ان الماساب دنت الأمانية عام الثانية التالية تم ملابات أولان أعيمته من معت $\cup$  معدد عامل من من ميدة تاريما $\cup$ والم ميدين في عيمرية أن على مي امك ققيقا الأفال المعان المعالم في الأقال في الأفاق التي توكير المالم الما Cisco يلخت .فرتحم مجرتم اهمدقي يتلا ةيفارتحالا ةمجرتلا عم لاحلا وه ىل| اًمئاد عوجرلاب يصوُتو تامجرتلl مذه ققد نع امتيلوئسم Systems ارامستناه انالانهاني إنهاني للسابلة طربة متوقيا.